## **Developing Applications for iOS**

# iPhone

## Lecture 1: Mobile Applications Development

Prof. PhD. Radu Ionescu raducu.ionescu@gmail.com Faculty of Mathematics and Computer Science University of Bucharest

# **Grading System**

• Grade options (either one): 1) 100% individual project 2) 100% final exam (computer test)\*  $(*) + 0.2p$  per lab attendance (up to 1p) • In both cases, grade must be greater than 5

#### **Content**

- Key concepts of mobile applications development
- Limitations of mobile devices
- Features of mobile devices
- **General advices**
- Overview of the mobile environments
- Requirements
- iOS Overview
- iOS Technology Layers

#### **Introduction**

• Mobile applications development is the process of building software applications for small handheld devices such as mobile phones, personal digital assistants, tablets, etc.

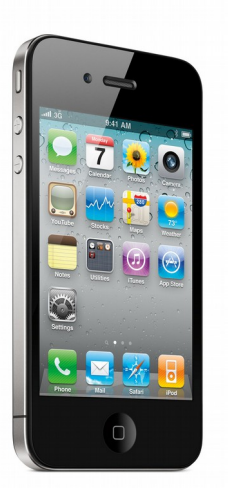

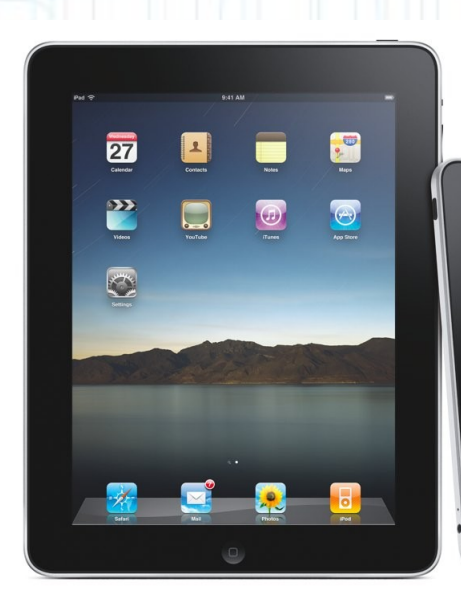

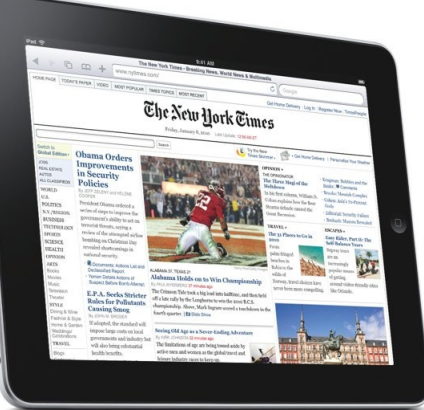

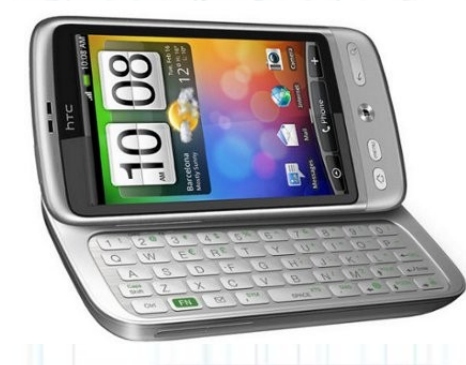

### **Introduction**

• Platforms for mobile applications: Android, iOS, Windows Mobile, etc.

• Mobile applications are pre-installed on phones during manufacturing, or downloaded by customers from various mobile software distribution systems:

App Store (iOS)

Google Play Store (Android)

Amazon Appstore (Android)

Microsoft Store (Windows Mobile), etc.

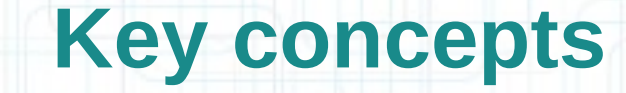

- Smartphones and tablets are becoming the computer of choice for more and more people.
- Despite the attention paid to mobile development in the last years, a lot of developers still lack the basics when it comes to building mobile applications.
- Many developers are just used to the desktop / web.

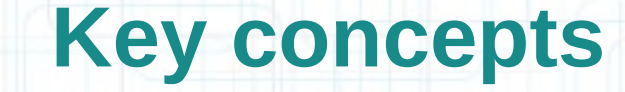

- Even if it may seem easy to make an application, it is hard to create a "good user experience".
- Mobile devices have different limitations and features compared to the desktop computers.
- The emergence of mobile devices and their smaller screens means some serious adjustments in perspective.

#### **Key concepts**

• We need to make a transition to a new perspective.

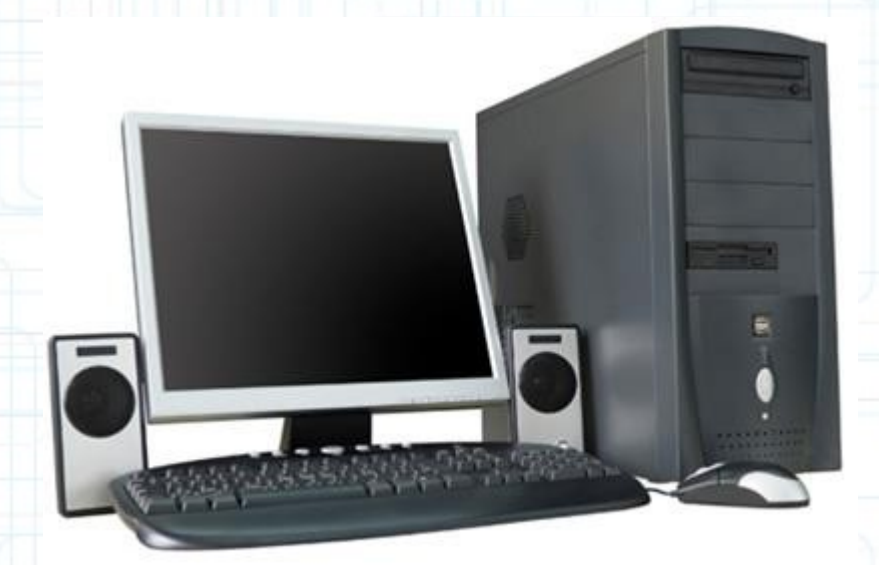

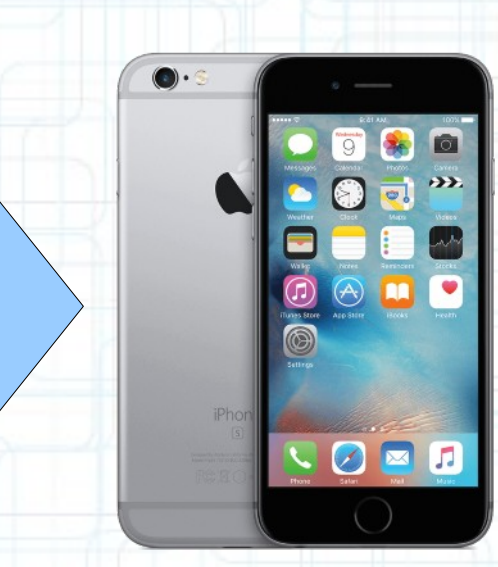

#### **Limitations of mobile devices**

#### • Smaller screen:

- Instead of building for large PC screens (13 to 27 inches wide), developers could be dealing with a 4 to 6 inches wide Android, iPhone or BlackBerry screen.
- Because of the screen size constraint, every pixel counts to some degree.
- Even the iPad's larger screen (7.3 by 9.5 inches) needs to be considered differently because the screen resolution is still less that of most desktop monitors.

#### **Limitations of mobile devices**

- Less memory and bandwidth:
- Mobile devices really do not have a lot of memory.
- Although a typical PC can have 8-16 GB of memory, a smartphone might have just 512 MB.
	- (e.g.: developers loading 100 images of 10 MB onto a phone would quickly run out of memory)
- Network connectivity for smartphones and tablets incurs limits on downloading.
- Memory, space and battery life are some of the parameters that have to be taken into account when you develop all your apps.

#### **Limitations of mobile devices**

- Different user interaction:
- Mobile devices have no mouse. The physical keyboard is much smaller or even missing.
- This means mobile applications don't respond to double clicks or keyboard shortcuts.
- Most smartphones can interact using touch screens or capacitive displays. This can also be a feature.

- Better user interaction:
- Most smartphones can interact using touch screens or capacitive displays.
- Capacitive displays enable the use of multi-touch gestures which allow a natural interaction with the device.

(e.g.: pinch-open to zoom in, pinch-close to zoom-out, swipe to delete, etc.)

#### Using multi-touch gestures

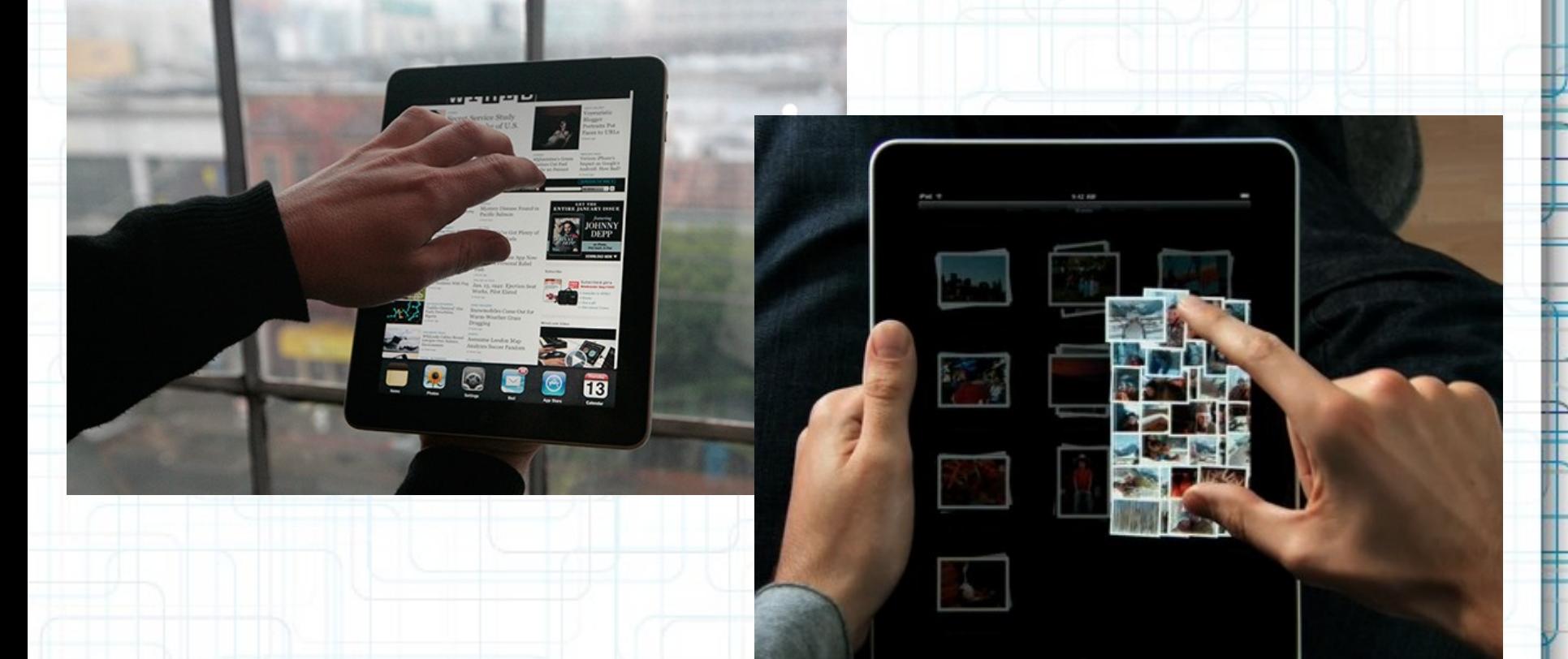

<https://www.youtube.com/watch?v=TB5nnMZlZUM> https://www.youtube.com/watch?v=flR6mz788h0

- Using built-in devices:
- Most smartphones have built-in devices such as: camera, accelerometer, gyroscope, GPS, compass, etc.
- Mobile applications should make use of this capabilities whenever this is possible.
- $\bullet$  E.g.: detecting the device orientation using the accelerometer (to adjust the display) can be used for creating a better user experience.
- E.g.: building augmented reality applications requires the GPS, the compass, the camera and even the accelerometer.

• Using built-in devices for mobile applications

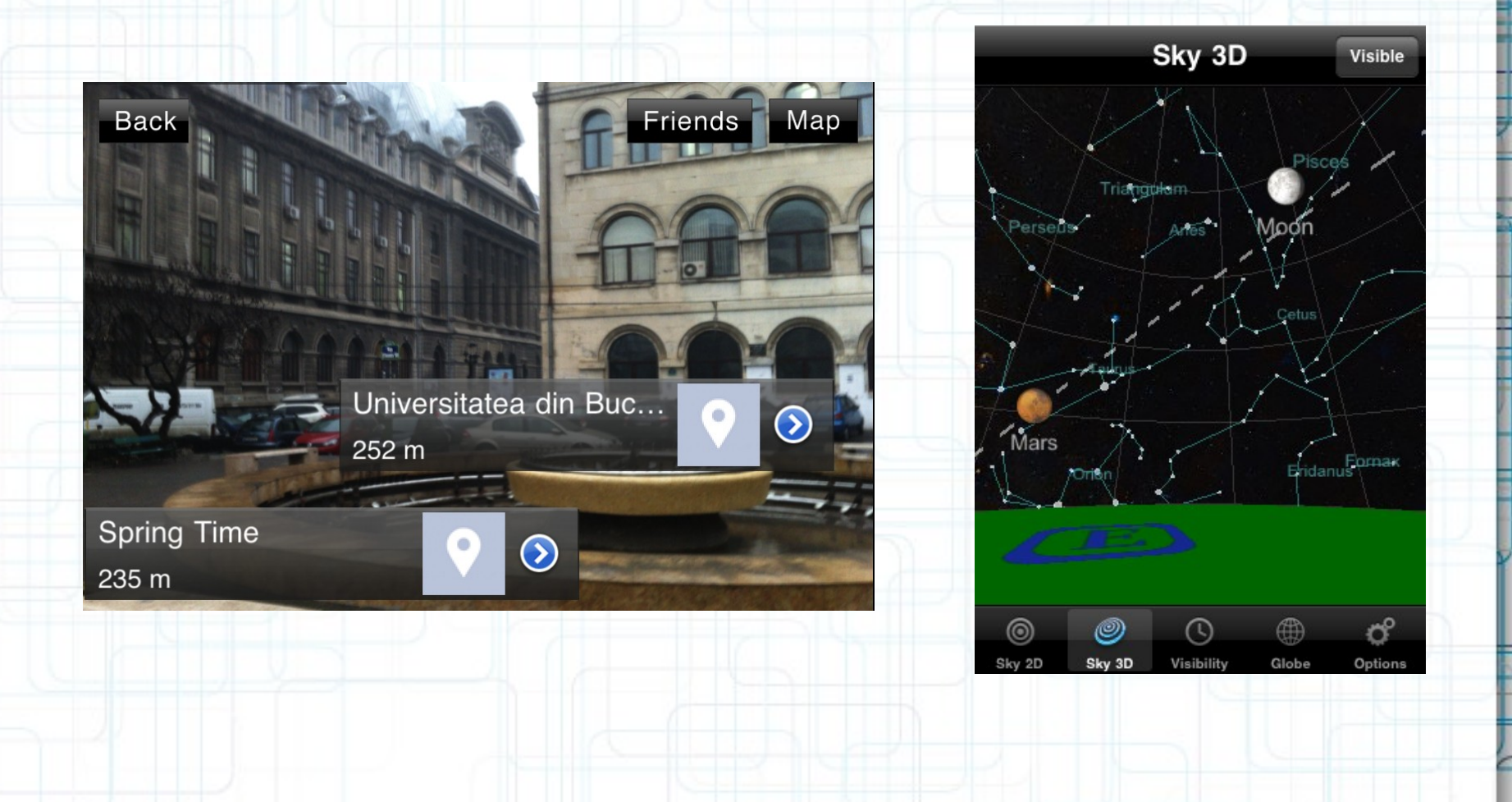

#### **General Advices**

- Focus on user experience: reduce navigation for users, go with defaults, remember what users did last time.
- Choose carefully between native and web development: web-based development is less expensive and not as complex, but it doesn't deliver the kind of experience the user might expect.
- Think about how to take advantage of location: location services enable developers to offer a more customized experience.

#### **General Advices**

- Design and code for touch interfaces: developers need to understand the user flows first, then translate the basis of touch interfaces into coding language.
- Expect users to make mistakes: developers should anticipate users pressing the wrong buttons.
- Smaller size of smartphones and unfamiliar users guarantee input mistakes. Mobile applications should be more tolerant and recover without extra effort.

*"Simple can be harder than complex: You have to work hard to get your thinking clean to make it simple. But it's worth it in the end because once you get there, you can move mountains." - Steve Jobs*

#### **Overview of the mobile environments**

- Each of the platforms for mobile applications has an IDE which provides tools to allow a developer to write, test and deploy applications into the target platform environment.
- An alternative to native applications are web-based mobile applications which are less expensive to build. This alternative represents a trade-off between cost and user experience, e.g. we will not be able to use all device capabilities.

#### **Android**

- Developers can use the Android Studio IDE to build applications using the Kotlin or Java programming languages.
- Android is based on a Linux kernel with libraries and APIs written in C.
- There are more than over 1 million apps available for Android, that can be downloaded from online stores such as Google Play Store.

#### **Windows Phone**

- Developers can build applications with Visual Studio 2010 IDE using the C# programming language.
- Windows Mobile is the successor of Windows Phone. It's a newer mobile operating system compared to Android and iOS.
- The applications are available in the Microsoft Store.

## **iOS**

- Integrated with Xcode IDE. Developers must have Intel-based Mac computers and the latest Mac OS X installed.
- iOS applications can be developed using an opensource programming language, called Swift. This is a modern OOP language designed to be more concise than Objective-C.
- iOS is based on a UNIX kernel with libraries written in C, Objective-C and Swift.

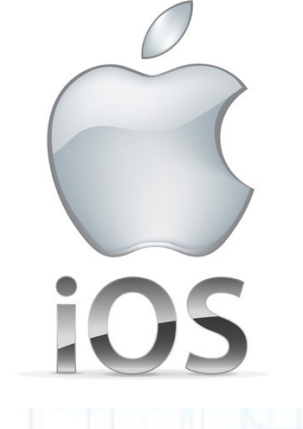

#### **Requirements**

- Must have an Intel-based Mac with MacOS 10.11.5 or later and Xcode 11.3.1.
- Hardware:

iPhone 4 or later, iPod Touch  $4<sup>th</sup>$  Generation or later, iPad 2 or later

• Textbook:

Apple online documentation https://developer.apple.com/develop/

• Prerequisites:

Object-Oriented Programming Principles

#### **Requirements**

#### Object-Oriented Terms:

- Class (description/template for an object)
- Instance (manifestation of a class)
- Method (code invoked on an object)
- Instance Variable (object-specific storage)
- Inheritance (code-sharing mechanism)
- Superclass/Subclass (Inheritance relationships)
- Protocol (non-class-specific method declaration)

#### **What will I learn in this course?**

• How to build cool iOS apps:

Easy to build even for very complex applications. Join a vibrant development community.

- Real-life Object-Oriented Programming: The heart of Cocoa Touch is 100% object-oriented. Application of MVC design model.
- Many computer science concepts applied in a commercial development platform: Databases, Graphics, Multimedia, Multithreading, Animation, Networking and much more.
- We want you to be able to go on and sell products on the AppStore.

#### **iOS Overview**

- iOS comprises the operating system and technologies that you use to run applications natively on devices, such as iPad, iPhone, and iPod Touch.
- Although it shares a common heritage and many underlying technologies with Mac OS X, iOS was designed to meet the needs of a mobile environment, where users' needs are slightly different.
- Some technologies are available only on iOS, such as the Multi-Touch interface and accelerometer support.

#### **iOS SDK Overview**

- The iOS SDK contains the code, information, and tools you need to develop, test, run, debug, and tune applications for iOS.
- Xcode provides the launching point for testing your applications on an iOS device, and in iOS Simulator.
- iOS Simulator is a platform that mimics the basic iOS environment but runs on your local Macintosh computer.

#### **Platform Components**

• Tools

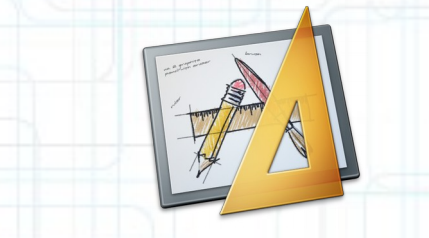

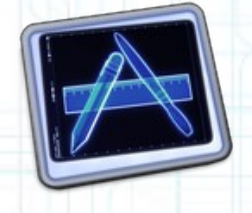

- Language
	- label.textColor = UIColor.blueColor()
- Frameworks
	- **Foundation**
- 

Core Motion

Core Data

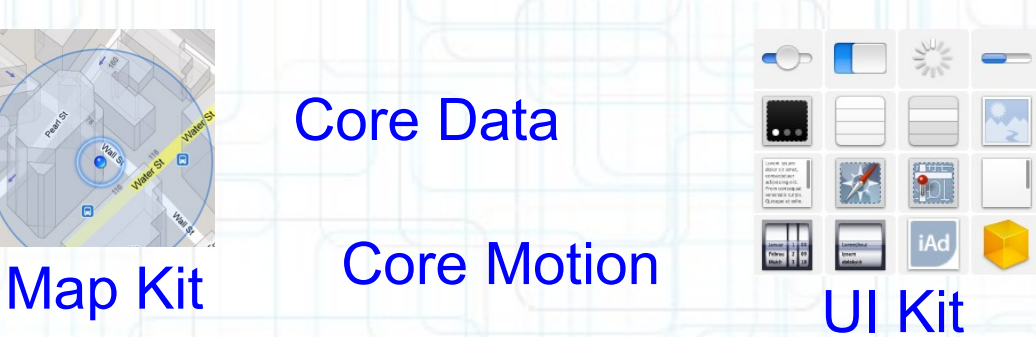

• Design Strategies

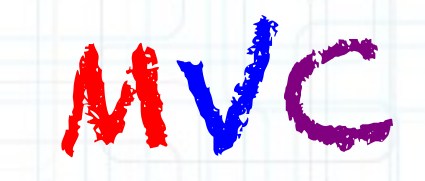

#### **iOS SDK Overview**

Running SkinScan on iPhone Simulator

#### • Xcode and iOS Simulator:  $000$ SkinScan - MapViewController.m

Chinesen iPhone 4.2 Cimulator

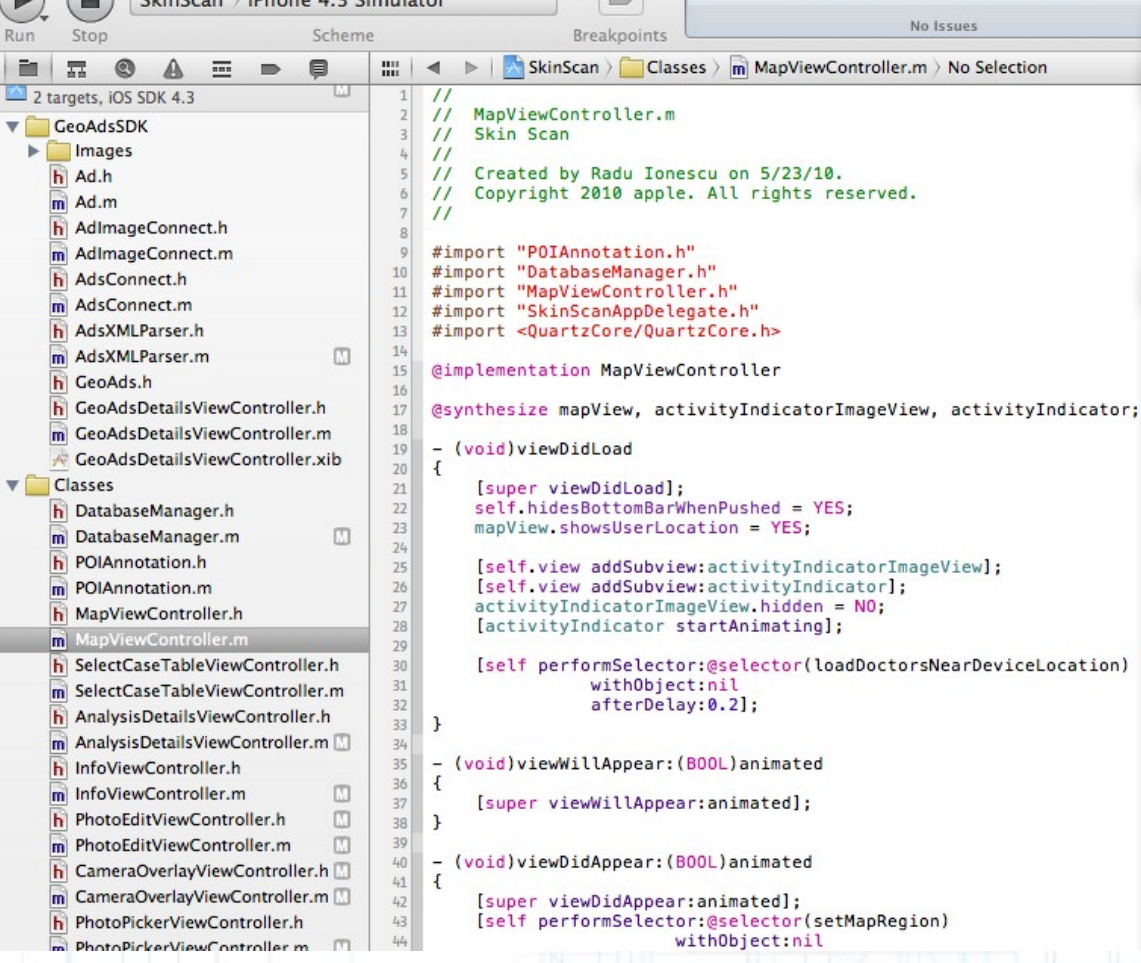

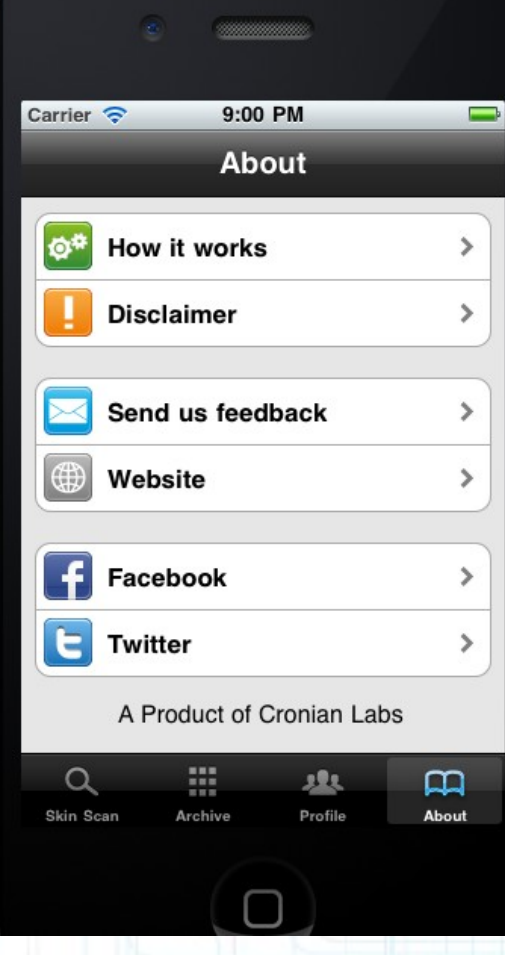

- The kernel in iOS is based on a variant of the same basic Mach kernel that is found in Mac OS X.
- On top of this UNIX kernel are the layers of services that are used to implement applications on the platform.
- This layering gives you choices when it comes to implementing your code.

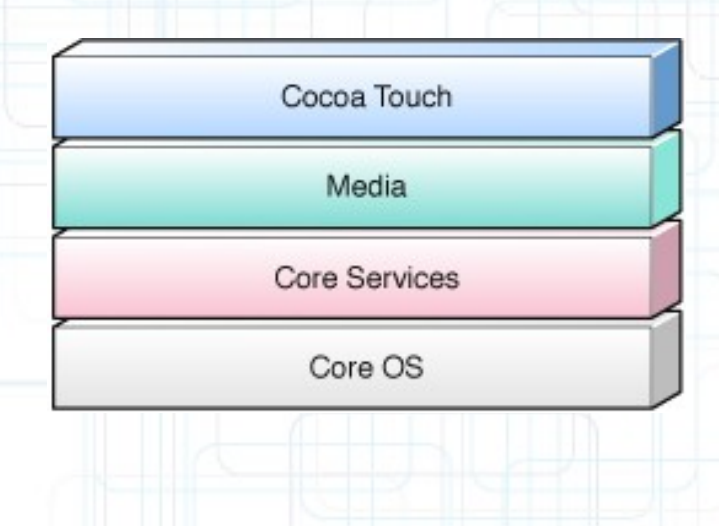

- The Core OS and Core Services layers contain the fundamental interfaces for iOS, including those used for accessing low-level data types, network sockets, and so on.
- On the upper layers you find more advanced technologies. For example, the Media layer contains the fundamental technologies used to support 2D and 3D drawing, audio, and video.

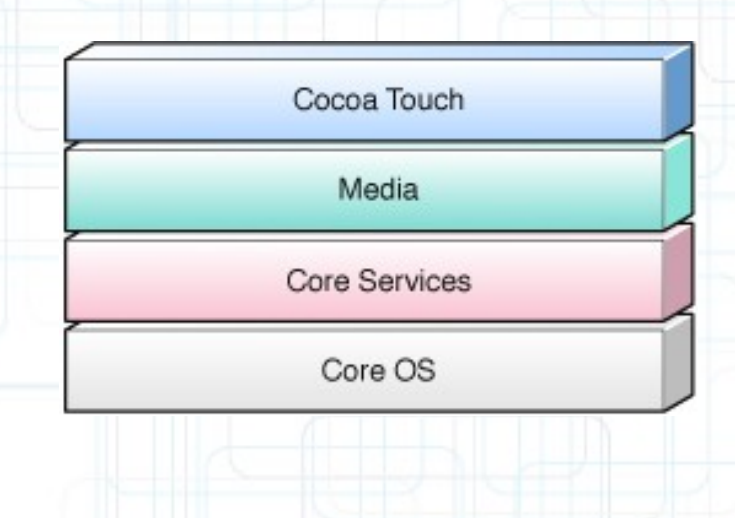

#### • Core OS:

BSD Sockets Certificates POSIX Threads File System Security **Bonjour and DNS Services** 

OSX Kernel Power Management Mach 3.0 Keychain Access

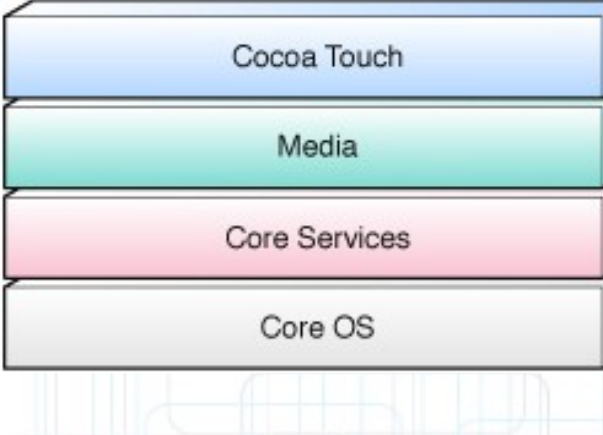

#### • Core Services:

Collections Core Location Address Book Net Services Networking Threading File Access Preferences

SQLite URL Utilities

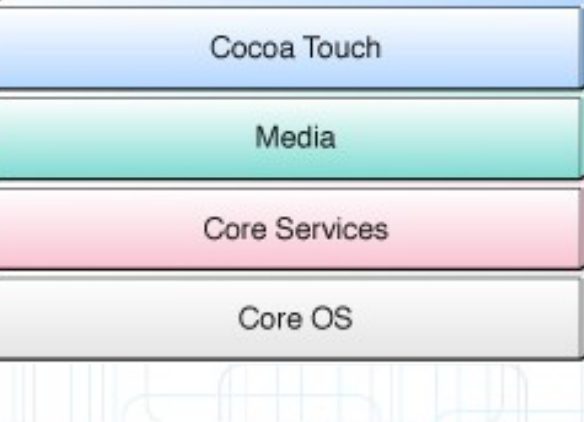

#### • Media:

Core Audio **JPEG, PNG, TIFF** OpenAL PDF Audio Mixing Quartz 2D Audio Recording Core Animation Video Playback OpenGL ES

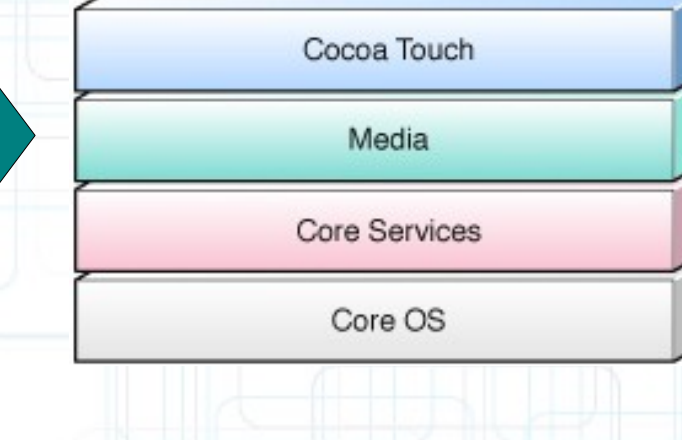

#### • Cocoa Touch:

Multi-Touch Alerts Core Motion Web View View Hierarchy Map Kit Localization Image Picker

Controls Camera

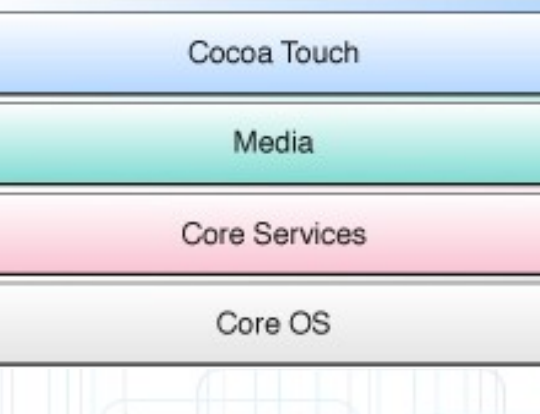

#### **Practical Advice**

- The starting point for any new project is the Cocoa Touch layer, and the UIKit framework in particular.
- When deciding what additional technologies to use, you should start with frameworks in the higher-level layers.
- The higher-level frameworks make it easy to support standard system behaviors with the least amount of effort on your part.
- You should fall back to the lower-level frameworks only if you want to implement custom behavior that is not provided at a higher level.

### **Next Time**

- MVC Design Concept
- Introduction to Swift